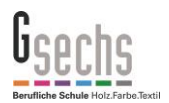

Der Sharepoint WiBeS ist das offizielle **Wi**ssensmanagement-System der **Be**rufsbildenden **S**chulen in Hamburg.

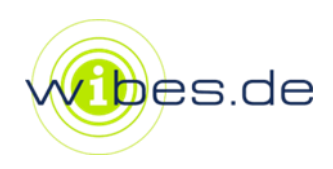

## Zugang zu WiBeS

Sie erhalten Ihre Zugangsdaten zu WiBeS über den Klassenlehrer oder den zuständigen WiBeS-Betreuer der BS 25 (g.vomfelde@gsechs.de).

Der Login erfolgt über die Seite [www2.wibes.de](file:///C:/Users/Daniel/AppData/Local/Microsoft/Windows/INetCache/Content.Outlook/D022K789/www2.wibes.de)

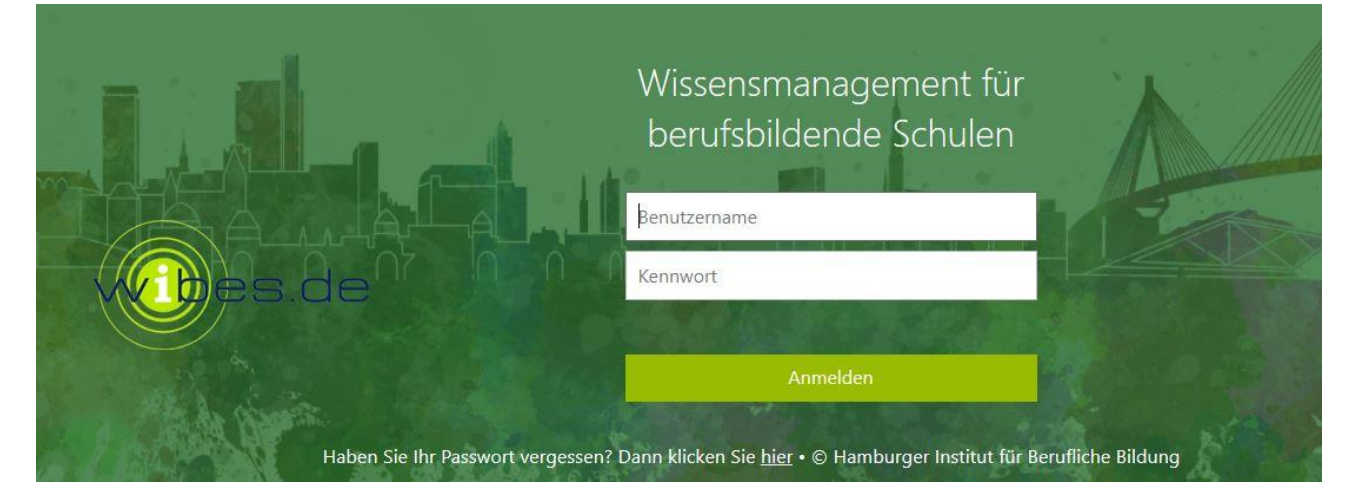

Beim ersten Login werden Sie aufgefordert, das Kennwort zu erneuern. Beachten Sie bitte die folgenden Passwortanforderungen:

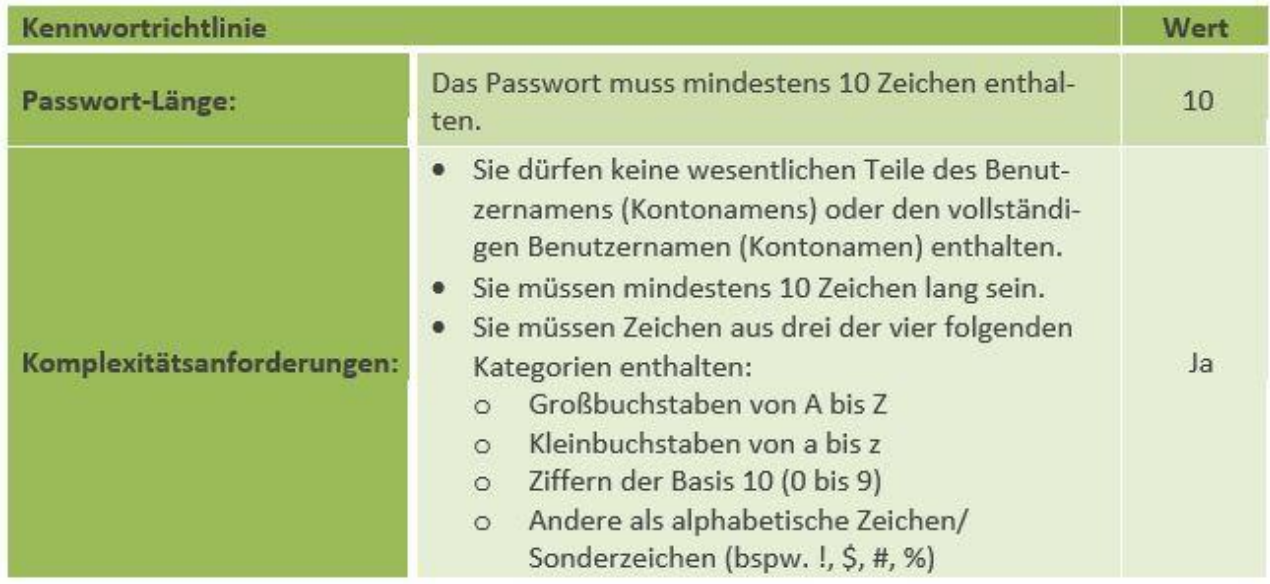

## Nutzung des Sharepoint – Passwörter selbst verwalten

Auf der Portalstartseite des Sharepoint finden Sie die Möglichkeit, den Passwortservice zu aktivieren.

Hinterlegen Sie dort eine private Email-Adresse, so dass Sie sich einen Freischaltungslink zusenden lassen können, falls Sie Ihr Passwort einmal vergessen sollten.

## Nutzung des Sharepoint – Klassenseiten aufsuchen

Im Sharepoint WiBeS finden Sie auf den Klassenseiten relevante Informationen und Arbeitsmaterialien.

Navigieren Sie hierzu auf der Portalstartseite über "mein WiBeS" und "BS25-SuS". Sie gelangen so auf die Startseite aller Klassen, die im Sharepoint arbeiten.

Dort können Sie unter dem jeweiligen Fachbereich Ihre Klasse auswählen.

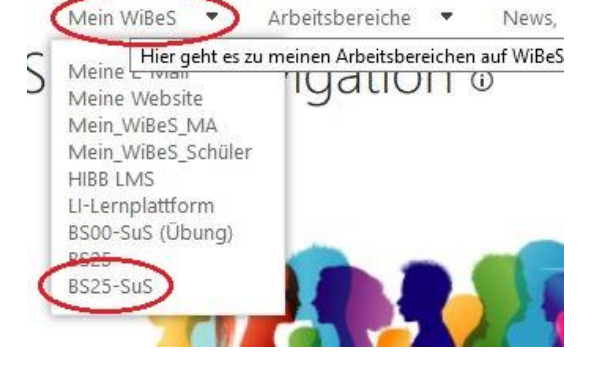

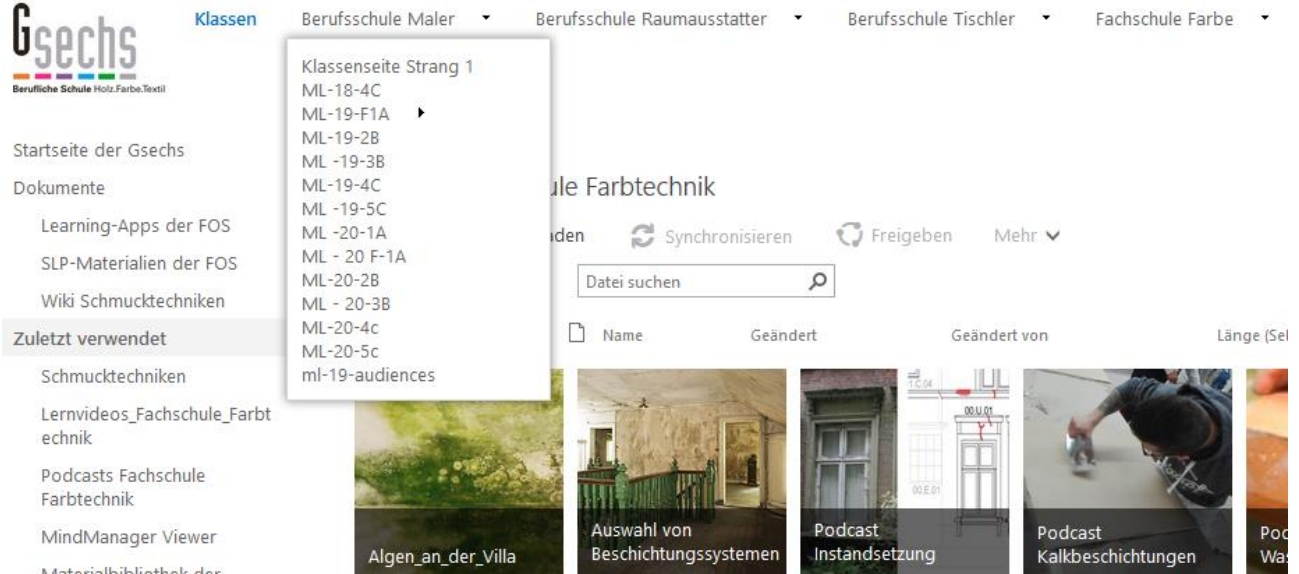

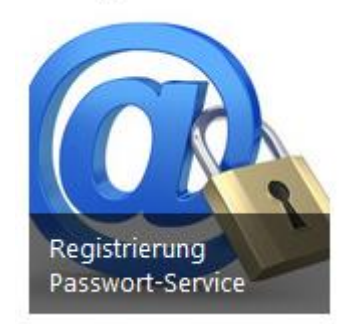